# Cómo funciona la Plataforma de Matchmaking?

Cumplimente un formulario online detallando todas sus capacidades y servicios

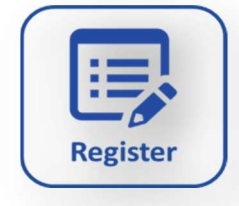

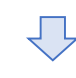

2 semanas antes del evento podrá acceder al catálogo online donde encontrará los perfiles en detalle de todos los participantes

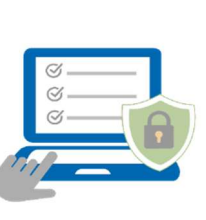

### Envíe solicitudes de reuniones a participantes relevantes a quienes desee dirigirse

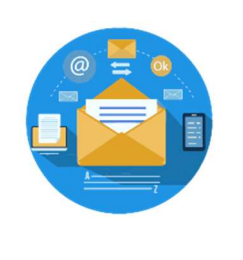

Una agenda customizada con reuniones validadas y configurada según su disponibilidad

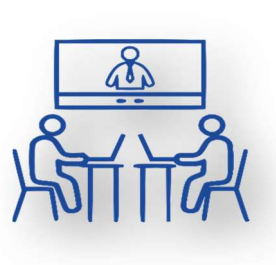

## SUS REUNIONES VIRTUALES

Conéctese y recupere su agenda de reuniones \*Asegúrese antes de desconectarse de cualquier otra cuenta WebEx en el dispositivo que esté utilizando

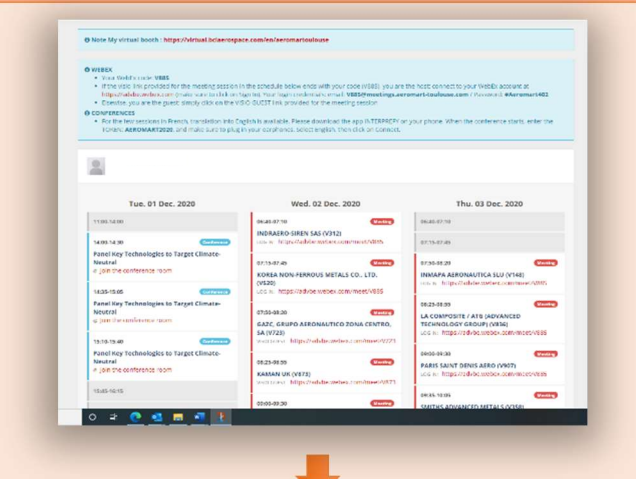

Abra la sala virtual y únase a la reunión. En cada reunión agendada encontrará el enlace WebEx para conectarse

Si usted es el host/anfitrión:

Haga click en el enlace WebEx e introduzca los códigos proporcionados para abrir la sala virtual

Si usted es el guest/invitado: Haga click en el enlace WebEx y únase a la reunion con su anfitrión

#### Cómo evitar problemas técnicos

Esta tecnología puede contener algunos defectos. Para minimizar el impacto, asegúrese de los siguientes detalles:

Favorezca el uso de la aplicación WebEx en su dispositivo

Asegúrese de tener una buena conexión a internet y evite conectarse con un teléfono móvil

NO SE CONECTE a su cuenta usual WebEx

Use el navegador "google Chrome" si encuentra dificultades para descargar la aplicación

# Cómo funciona la exposición virtual?

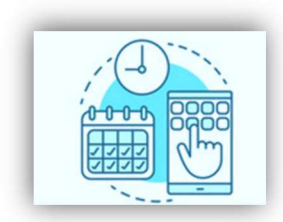

Cumplimente un sencillo formulario para crear su cuenta en la Plataforma de la exposición virtual

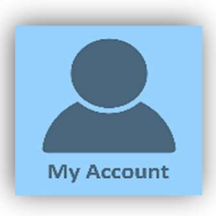

Gestione completamente su participación virtual desde su cuenta

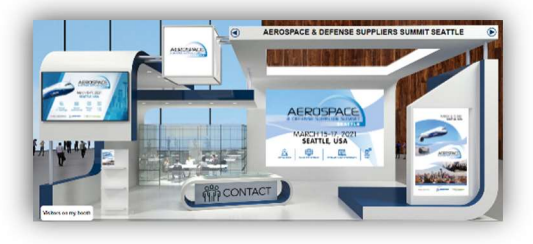

Exponga con su stand digital y visite virtualmente la exposición

## LA EXPOSICIÓN VIRTUAL

### Inscríbase y cree una cuenta:

La Plataforma de exposición virtual usa un sistema distinto al de la plataforma de matchmaking

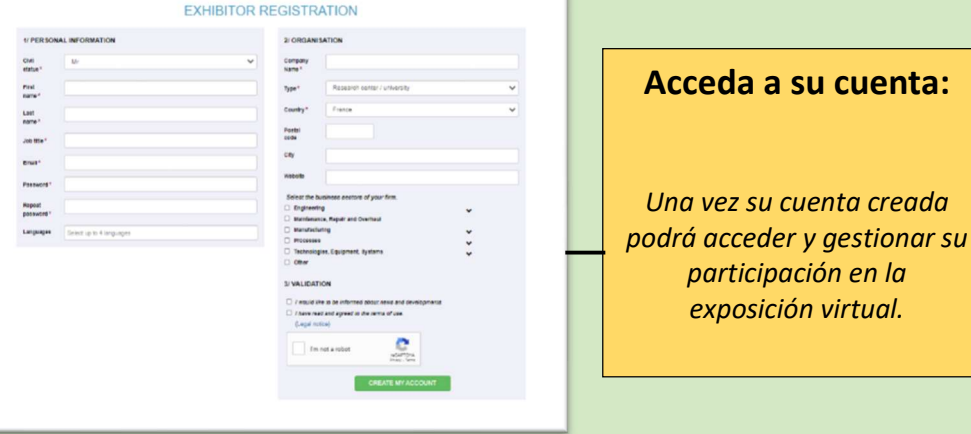

#### Gestione el funcionamiento de su exposición virtual

Su stand virtual se encuentra en uno de los 20 halls de la exposición

 $\overline{a}$ 

STATISTICS

**RECT MESSAGES** 

**SOCO LIBRARY** 

Desde la página "my account" gestione su stand virtual subiendo vídeos, gráficos y descripciones.

Go to m

ial networks - Links to vide

Contact on the stand - My message to the visitors

lior edit your pr count and personal infor

w my professional card

My profile (business card)

Durante la exposición puede ver quien visita su stand y contactar con ellos a través de una sala de chat, o bien directamente usando el sistema de mensajería

Visite otros expositores para agendar reuniones no planificadas

Seleccione y asista a presentaciones en vivo y pregrabadas.

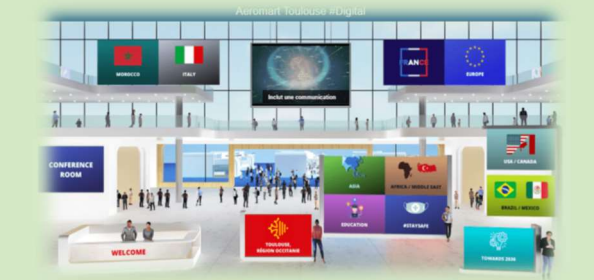